# Use o GTM (Global Table Multicast, envio múltiplo de tabela global) não segmentado para mVPN ٦

# **Contents**

**Introduction Prerequisites Requirements** Componentes Utilizados Informações de Apoio **Arquitetura** Quais são as alterações com o RFC 6513/6514? Alterações de configuração Anúncio de Rota **Examples** Exemplo 1: Perfil 12: MDT padrão - mLDP - P2MP - BGP-AD - Sinalização BGP C-mcast **Configuração Troubleshooting** Roteador de borda de ingresso Roteador de borda de saída Exemplo 2: MDT padrão do perfil 20 - P2MP-TE - BGP-AD - PIM - Sinalização C-mcast Configuração **Troubleshooting** Roteador de borda de ingresso Roteador de borda de saída Exemplo 3: como no Exemplo 1, mas há iBGP entre PE e Border Router Exemplo 4: MPLS contínuo

# Introduction

Este documento descreve o GTM (Global Table Multicast) não segmentado para mVPN.

# **Prerequisites**

# **Requirements**

Não existem requisitos específicos para este documento.

# Componentes Utilizados

Este documento não se restringe a versões de software e hardware específicas.

The information in this document was created from the devices in a specific lab environment. All of the devices used in this document started with a cleared (default) configuration. Se a rede estiver ativa, certifique-se de que você entenda o impacto potencial de qualquer comando.

# Informações de Apoio

NG mVPN (RFC 6513/6514) tem muitos perfis. A maioria dos perfis tem Virtual Private Network (VPN) ou Virtual Routing/Forwarding (VRF) nos roteadores PE. Alguns perfis (perfis 7 e estão no contexto global. Para esses perfis que já são globais, o BGP Auto Discovery (AD) é introduzido com GTM. Para os perfis que estão no contexto VRF, os perfis agora estão disponíveis no contexto global, com a Árvore de distribuição multicast (MDT). Todos esses são modelos GTM não segmentados. Os procedimentos usados pelo GTM não segmentado são descritos no draftietf-bess-mvpn-global-table-mcast da IETF.

Tanto o [RFC 7524](https://www.rfc-editor.org/rfc/rfc7524.html) quanto o rascunho draft-ietf-bess-mvpn-global-table-mcast ([RFC 7716](https://www.rfc-editor.org/rfc/rfc7716.html)) exigem que os endereços de origem GTM sejam alcançáveis através de rotas unicast BGP (seja unicast de endereço-família ipv4 ou multicast de endereço-família ipv4).

A vantagem do rascunho draft-ietf-bess-mvpn-global-table-mcast sobre o RFC 7524 é que os mesmos procedimentos são mantidos como aqueles usados para NG mVPN regular (RFC 6514).

Com o GTM, a mVPN pode ser não segmentada ou segmentada.

## **Arquitetura**

Neste artigo, o termo roteadores de borda é usado para um ABR, ASBR ou roteador de agregação, que conecta dois segmentos da rede. Normalmente, o ABR está em redes MPLS contínuas. O ASBR é usado quando o Inter-AS MPLS VPN é usado. Além disso, o roteador de agregação é usado quando um roteador não segmentado de sobreposição GTM conecta as duas partes da rede central, quando cada parte executa um protocolo de árvore de núcleo multicast diferente. Por exemplo, o roteador de agregação pode conectar a parte PIM da rede central com a parte mLDP da rede central.

Para qualquer um dos modelos, pode ser usado o SAFI 2. A vantagem é que o SAFI 2 pode ter uma topologia diferente do SAFI 1. Assim, o RPF para multicast pode ser alterado sem alterar o encaminhamento unicast.

Um roteador de borda não suporta encapsulamento duplo. Isso significa que o roteador não pode encaminhar multicast em dois ou em protocolos de árvore de núcleo de modo ao mesmo tempo. Normalmente, isso pode ser usado quando você migra de uma árvore central para outra. Durante a migração, o PE de entrada encaminha para as duas árvores do núcleo. Isso não é possível em roteadores de borda.

A arquitetura GTM suporta GTM segmentado e não segmentado. Este documento abrange somente o GTM não segmentado.

Os procedimentos para Sobreposição de GTM Não Segmentada são os descritos em draft-ietfbess-mvpn-global-table-mcast. Os mesmos procedimentos são seguidos como no RFC

6513/6514 com algumas alterações.

## Quais são as alterações com o RFC 6513/6514?

Com o GTM, os próximos pontos se aplicam. Alguns deles são iguais ao RFC 6513/6514; alguns são diferentes.

- Não há suporte para a Seleção de Encaminhamento Único (SFS).
- Há suporte para AF IPv6.
- A sinalização C-PIM e C-BGP é suportada.
- Não há VRF nas interfaces nos roteadores PE voltados para a borda. Essas interfaces estão no modo global agora. Esses roteadores são chamados de Protocol Boundary Router (PBR) no draft-ietf-bess-mvpn-global-table-mcast. Esses roteadores fazem interface entre um protocolo de árvore central LSM e o PIM. Chamamos esses roteadores de roteadores de borda.
- A rede central executa um protocolo de árvore central LSM (Label Switched Multicast).
- mLDP, P2MP TE (estático e dinâmico) e IR são suportados.
- MDTs padrão, particionados e de dados são suportados
- Como não há prefixos VPNv4/6 no GTM, o VRF Route-Import EC e o Source-AS EC estão conectados aos prefixos unicast (SAFI 1) ou multicast (SAFI 2) IPv4.

Os tipos de rota 1, 3 e 5 têm RTs. No Cisco IOS® XR, esses RTs devem estar presentes para GTM, mesmo que isso não seja necessário de acordo com o rascunho. Você deve configurar os RTs no BGP para o GTM usar. Esses RTs são semelhantes aos RTs usados nos VRFs para mVPN regular, mas aplicam-se agora ao contexto global.

Os tipos de rota 4, 6 e 7 transportam um RT que identifica o roteador PE de upstream. O campo do administrador global é o endereço IP do PE de upstream. O campo do administrador local é definido como 0 para GTM (ele identifica o VRF em mVPN regular ou não GTM).

Os roteadores PE tornam-se os roteadores de interconexão entre um protocolo de árvore central LSM (Label Switched Multicast) (mLDP, P2MP Traffic Engineering, Ingress Replication (IR)) e PIM. Portanto, há uma parte da rede central que executa o LSM e temos uma parte da rede central que executa o PIM. Vamos chamar os roteadores centrais que atuam como a interface entre a parte LSM da rede e a parte PIM da rede, os roteadores de borda. Em alguns dos próximos exemplos, eles são chamados de roteadores C-PE (C para Core).

Esses roteadores de borda são os roteadores com a configuração necessária para o GTM. Nenhum dos outros roteadores reconhece GTM.

A configuração para GTM é semelhante à configuração necessária para os perfis mVPN regulares. Apenas as interfaces em direção à borda não estão em um VRF. Não há um Route Distinguisher regular, pois não há VRFs. Como não há RDs (Route Distinguishers, diferenciadores de rota) regulares, mas RDs são usados na sinalização com BGP, RD e RD de 1s são usados para a sinalização em GTM. Para ter essa funcionalidade, o comando BGP global-table-multicast deve ser configurado.

Com GTM, as rotas unicast não estão em VPNv4/6. Portanto, a acessibilidade unicast deve ser fornecida no BGP em AF IPv4 ou AF IPv6 e SAFI 1 ou SAFI 2. Isso significa que o BGP ainda deve ser usado entre os roteadores de borda (roteadores PE sem VRF).Consulte a Imagem 1.

## Imagem 1

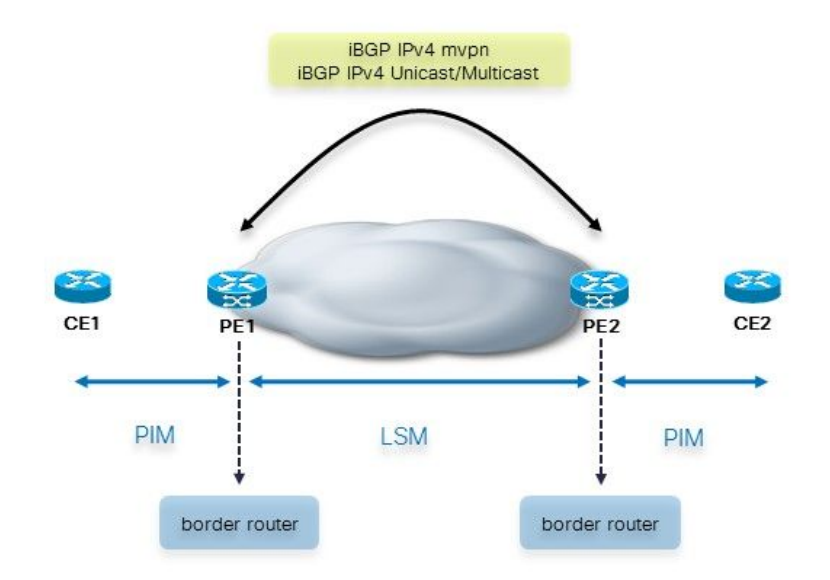

Entre a borda e os roteadores CE, não há BGP. O roteador de borda adiciona os atributos multicast quando anuncia as rotas no iBGP para os outros roteadores de borda. Éimportante observar que o BGP pode estar presente entre os roteadores CE e PE. Consulte a Imagem 2.

## Imagem 2

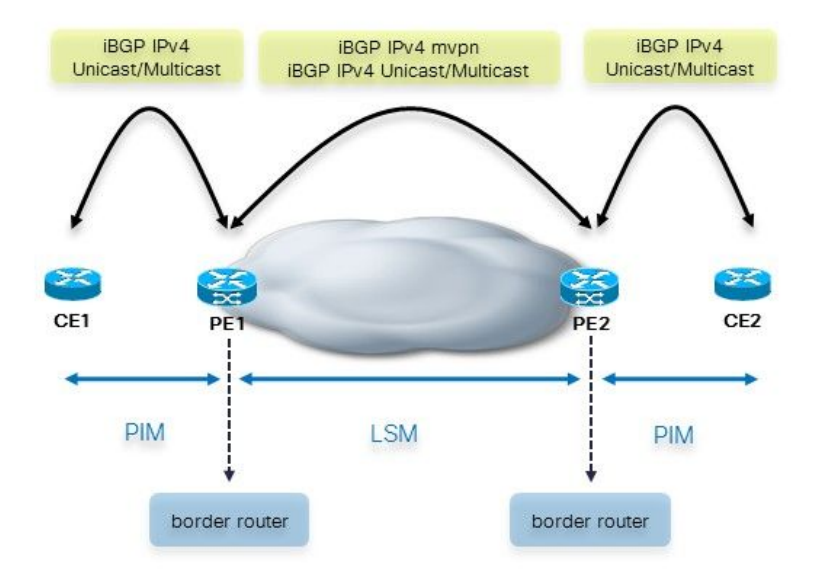

Nesse caso, o roteador PE adiciona os atributos multicast quando encaminha as rotas unicast do eBGP para o iBGP, em direção aos outros roteadores PE. Se o CE anunciou as rotas unicast com atributos multicast já para o roteador PE, o roteador PE mantém os atributos multicast como estão e encaminha as rotas unicast para os outros roteadores PE. Por padrão, para sessões eBGP, os atributos multicast são removidos. Assim, quando as rotas PE anunciam as rotas unicast do iBGP no eBGP para as rotas CE, não há atributos multicast.

Quando o roteador PE anuncia o prefixo unicast por meio do iBGP, ele anexa o Extended Community (EC) VRF Route Import (VRF-RI) e o EC Source-AS. O outro roteador PE os retira antes de propagar essas rotas no eBGP.

Quando a sessão eBGP está entre dois ASBRs, há Inter-AS MPLS VPN e Inter-AS mVPN. Nesse caso, os atributos multicast podem ser mantidos. Como o comportamento padrão é removê-los na sessão eBGP, você precisaria configurar o comando send-multicast-attributes na sessão eBGP entre os dois ASBRs.

Para os casos em que temos um RR, pode haver propagação de iBGP para iBGP. Esse é o caso no ABR em linha (há next-hop-self) do MPLS contínuo. Como o comportamento padrão é manter os atributos multicast para sessões iBPG, o ABR em linha precisa ter o comando send-multicastattributes-disable para removê-los.

## Alterações de configuração

Você deve configurar global-table-multicast na família de endereços (AF) ipv4 mVPN no roteador BGP. Isso permite a operação de RD totalmente composta por zeros e RD composta por 1s.

Você deve configurar import-rt e export-rt em roteamento multicast para AF ipv4 no contexto global. Isso ocorre porque não há mais RTs configurados para os VRFs, pois o GTM não tem VRFs. Esses RT não devem se sobrepor a nenhum RT usado para mVPN regular.

Os comandos router pim (topologia rpf e comandos mdt) agora estão configurados no contexto global.

Os comandos multicast-routing (comandos bgp autodiscovery e mdt) agora estão configurados no contexto global.

## Anúncio de Rota

Entre os roteadores de borda há o iBGP que anuncia os prefixos de origem. Como o roteador de borda de entrada pode aprender o prefixo de origem? Há três possibilidades.

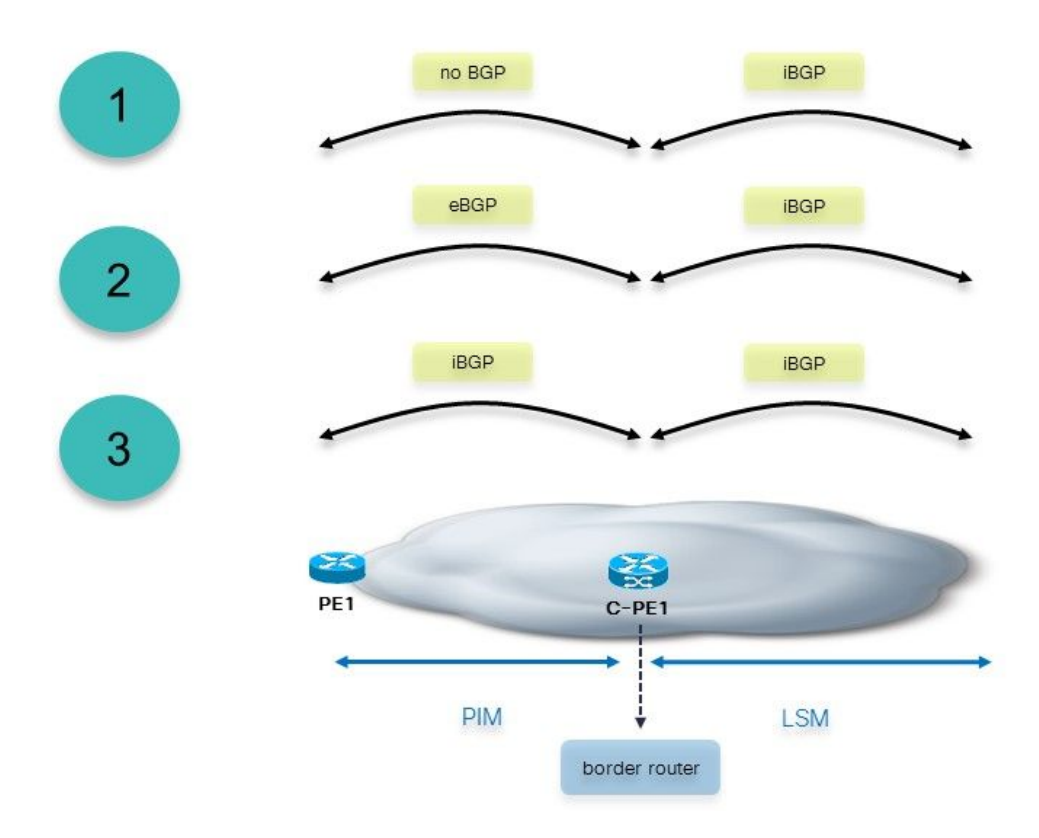

A imagem 3 mostra esses três cenários possíveis.

## Imagem 3

- 1. O roteador de borda recebeu os prefixos do PE como prefixos não BGP. O roteador de borda precisa redistribuir esses prefixos no BGP. Esse roteador de borda adiciona os atributos multicast.
- 2. Os roteadores de borda têm uma sessão eBGP em direção aos roteadores PE. O roteador de borda adiciona os atributos multicast antes de propagar o prefixo sobre iBGP para os outros roteadores de borda. Se os prefixos recebidos sobre a sessão eBGP já tiverem os atributos multicast, eles serão mantidos e encaminhados como estão. O roteador de borda

não os sobrescreve.

O roteador de borda de entrada aprende o prefixo de origem do iBGP. Nesse caso, o 3. roteador de borda de entrada é um RR. Esse cenário é usado no MPLS contínuo, em que os roteadores de borda são ABRs.

Quando o roteador de borda anuncia um prefixo iBGP recebido de outro roteador de borda, ele retira os atributos multicast antes de enviar o prefixo para o roteador PE. Os roteadores de borda devem ter o comando send-multicast-attributes desabilitado no BGP do roteador para que isso aconteça.

# **Examples**

Aqui estão alguns exemplos. O primeiro exemplo começa com uma transformação do perfil 12 em uma implantação GTM.

## Exemplo 1: Perfil 12: MDT padrão - mLDP - P2MP - BGP-AD - Sinalização BGP Cmcast

A imagem 4 mostra essa rede. Não há VRF no roteador PE em direção ao roteador CE.

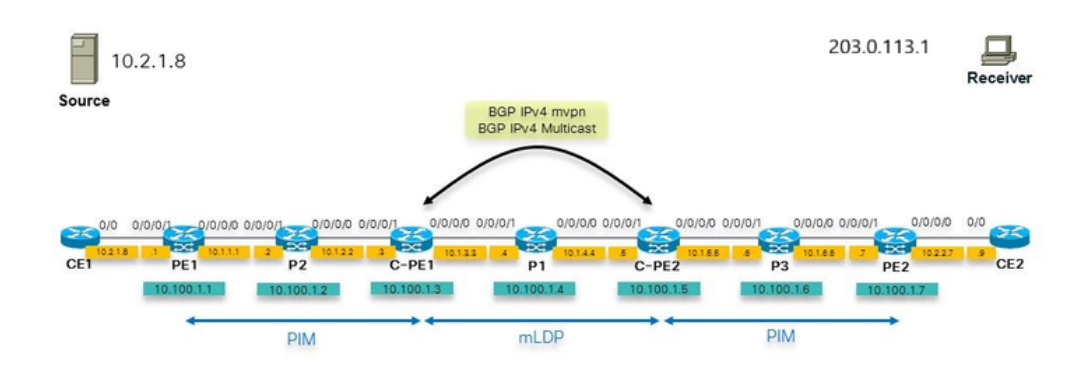

## Imagem 4

Observe que a rede de núcleo interna executa o mLDP. A rede de núcleo externa executa o PIM. Assim, os roteadores de borda que conectam o PIM ao núcleo do mLDP precisam converter o PIM em mLDP e vice-versa.

A origem não pode ser aprendida como uma rota IGP no roteador de borda, roteador C-PE2. O IGP é ISIS aqui. Se esse for o caso, o RPF no roteador de borda usaria a rota ISIS, que aponta para P1. Se esse for o caso, o RPF falhará, pois não há vizinhança PIM. Você deseja que o roteador C-PE2 faça RPF para 10.2.1.8 e que ele aponte para o MDT como a interface RPF. Pode ser um MDT baseado em mLDP, P2MP ou IR.

A solução é usar o SAFI 2. Ele é usado para que a origem seja aprendida como rota AFI 2 no BGP. Assim, o roteador de borda (C-PE2) tem a origem como a rota BGP SAFI 2 (show route ipv4 multicast). O RPF para a origem aponta para a interface MDT.

O uso do SAFI 2 altera o RPF, e o RPF de todas as fontes agora usa o SAFI 2. Isso significa que o RPF para todas as origens no global usa o SAFI 2, que inclui o RPF para o PE de entrada, por exemplo, para o serviço VPN. Quando o SAFI 2 estiver habilitado, todo o RPF ocorrerá somente por meio do SAFI 2. Como apenas as origens estão no SAFI 2, o RPF para os roteadores PE de entrada falha. Para que isso funcione, você pode configurar o comando rump always-replicate sob o router rib. Como somente o RPF para os prefixos Source no global e o RPF para os roteadores PE devem funcionar, você pode configurar uma lista de acesso para o comando rump alwaysreplicate e especificar somente as Origens no global e os roteadores PE de ingresso na lista de acesso. Dessa forma, se o roteador de borda já executar o BGP para SAFI 1 e este SAFI 1 transportar um grande número de prefixos, esses prefixos não seriam todos redistribuídos no SAFI 2 RIB e usariam a memória desnecessariamente.

Como alternativa, você pode configurar a distância bgp 20 20 20 para multicast ipv4 da família de endereços no roteador BGP. Isso garante que se as Fontes em global também são aprendidas através do AFI 2 do IGP, que as aprendidas do BGP são preferidas devido à distância mais baixa do iBGP versus a distância do IGP.

### Configuração

Esta é a configuração do roteador de borda.

```
hostname C-PE1
router rib
 address-family ipv4
 rump always-replicate
 !
route-policy global-one
 set core-tree mldp-default
end-policy
!
route-policy sources-in-ISIS
 if destination in (10.2.1.0/24) then
   pass
endif
end-policy
!
router isis 1
 is-type level-1
 net 49.0001.0000.0000.0003.00
 address-family ipv4 unicast
 metric-style wide
 mpls traffic-eng level-1
 mpls traffic-eng router-id Loopback0
 !
 interface Loopback0
 address-family ipv4 unicast
```

```
 !
  address-family ipv4 multicast
  !
  !
  interface GigabitEthernet0/0/0/0
  address-family ipv4 unicast
  !
  address-family ipv4 multicast
  !
  !
  interface GigabitEthernet0/0/0/1
  address-family ipv4 unicast
  !
  address-family ipv4 multicast
  !
  !
!
router bgp 1
 address-family ipv4 unicast
  !
 address-family ipv4 multicast
  redistribute connected route-policy loopback
  redistribute isis 1 route-policy sources-in-ISIS
  !
  address-family ipv4 mvpn
  global-table-multicast
  !
 neighbor 10.100.1.5
  remote-as 1
  update-source Loopback0
  address-family ipv4 multicast
  next-hop-self
  !
  address-family ipv4 mvpn
  !
  !
mpls ldp
 mldp
 address-family ipv4
  rib unicast-always
  !
  !
  router-id 10.100.1.3
  address-family ipv4
  !
 interface GigabitEthernet0/0/0/0
  address-family ipv4
  !
  !
  interface GigabitEthernet0/0/0/1
  address-family ipv4
  !
  !
!
multicast-routing
 address-family ipv4
interface Loopback0
   enable
  !
 interface GigabitEthernet0/0/0/1
   enable
  !
mdt source Loopback0
  export-rt 1:1
```

```
 import-rt 1:1
 bgp auto-discovery mldp
 !
 mdt default mldp p2mp
 mdt data mldp 10 immediate-switch
 !
!
router pim
 address-family ipv4
 rpf topology route-policy global-one
 mdt c-multicast-routing bgp
 interface Loopback0
  enable
  !
 interface GigabitEthernet0/0/0/1
  !
  !
!
```
Nota:Em vez de GTM com mLDP, você pode usar o mLDP Global In-band. As razões para não fazer isso são o uso do BGP como o protocolo de sinalização de sobreposição ou o uso do MDT padrão para agregação de fluxos. Com o modelo GTM, você pode usar MDTs padrão e de dados, enquanto com o mLDP global em banda há um fluxo multicast por estado mLDP. Além disso, com o GTM, é muito mais fácil suportar o modo escasso, enquanto com o mLDP em banda, há restrições (por exemplo, onde o RP é colocado). O modo escasso tem suporte mais fácil com o PIM como o protocolo de sinalização de sobreposição.

Você deve ter a próxima configuração nos roteadores de borda:

- BGP configurado com AF ipv4 mypn
- AD BGP habilitado
- um MDT especificado
- import-rt e export-rt configurados no roteador bgp
- global-table-multicast configurado no roteador bgp AF ipv4/6 mvpn

Opcionalmente, o SAFI 2 deve ser ativado no roteador BGP

## **Troubleshooting**

- Primeiro, as rotas de borda devem ter rotas do tipo 1 presentes.
- Verifique a árvore do núcleo no núcleo interno. Aqui, este é o mLDP. Então, a sinalização mLDP está correta? Verifique as entradas do banco de dados mLDP para o MDT padrão e possíveis MDTs de dados.
- Verifique a rota de origem no BGP.
- Verifique o RPF no roteador de borda de saída.
- Verifique a sinalização C-multicast no BGP (tipo de rota 6 e 7) nos roteadores de borda.

## Roteador de borda de ingresso

A interface de saída no roteador de borda de entrada é a interface Lmdt.

```
RP/0/0/CPU0:C-PE1#show mrib route 203.0.113.1 10.2.1.8
```

```
IP Multicast Routing Information Base
Entry flags: L - Domain-Local Source, E - External Source to the Domain,
   C - Directly-Connected Check, S - Signal, IA - Inherit Accept,
   IF - Inherit From, D - Drop, ME - MDT Encap, EID - Encap ID,
   MD - MDT Decap, MT - MDT Threshold Crossed, MH - MDT interface handle
   CD - Conditional Decap, MPLS - MPLS Decap, EX - Extranet
   MoFE - MoFRR Enabled, MoFS - MoFRR State, MoFP - MoFRR Primary
   MoFB - MoFRR Backup, RPFID - RPF ID Set, X - VXLAN
Interface flags: F - Forward, A - Accept, IC - Internal Copy,
   NS - Negate Signal, DP - Don't Preserve, SP - Signal Present,
   II - Internal Interest, ID - Internal Disinterest, LI - Local Interest,
   LD - Local Disinterest, DI - Decapsulation Interface
   EI - Encapsulation Interface, MI - MDT Interface, LVIF - MPLS Encap,
   EX - Extranet, A2 - Secondary Accept, MT - MDT Threshold Crossed,
   MA - Data MDT Assigned, LMI - mLDP MDT Interface, TMI - P2MP-TE MDT Interface
    IRMI - IR MDT Interface
(10.2.1.8,203.0.113.1) RPF nbr: 10.1.2.2 Flags: RPF
 Up: 00:08:58
 Incoming Interface List
   GigabitEthernet0/0/0/1 Flags: A, Up: 00:08:58
 Outgoing Interface List
    Lmdtdefault Flags: F LMI MA, Up: 00:08:58
RP/0/0/CPU0:C-PE1#show mfib route 203.0.113.1 10.2.1.8 
IP Multicast Forwarding Information Base
Entry flags: C - Directly-Connected Check, S - Signal, D - Drop,
 IA - Inherit Accept, IF - Inherit From, EID - Encap ID,
 ME - MDT Encap, MD - MDT Decap, MT - MDT Threshold Crossed,
 MH - MDT interface handle, CD - Conditional Decap,
 DT - MDT Decap True, EX - Extranet, RPFID - RPF ID Set,
 MoFE - MoFRR Enabled, MoFS - MoFRR State, X - VXLAN
Interface flags: F - Forward, A - Accept, IC - Internal Copy,
 NS - Negate Signal, DP - Don't Preserve, SP - Signal Present,
 EG - Egress, EI - Encapsulation Interface, MI - MDT Interface,
 EX - Extranet, A2 - Secondary Accept
Forwarding/Replication Counts: Packets in/Packets out/Bytes out
Failure Counts: RPF / TTL / Empty Olist / Encap RL / Other
(10.2.1.8,203.0.113.1), Flags: 
 Up: 01:47:24
 Last Used: 00:00:00
 SW Forwarding Counts: 1197/1197/239400
 SW Replication Counts: 1197/0/0
 SW Failure Counts: 0/0/0/0/0
 Lmdtdefault Flags: F LMI, Up:01:47:24
 GigabitEthernet0/0/0/1 Flags: A, Up:01:47:24
RP/0/0/CPU0:C-PE1#show route ipv4 multicast
Codes: C - connected, S - static, R - RIP, B - BGP, (>) - Diversion path
       D - EIGRP, EX - EIGRP external, O - OSPF, IA - OSPF inter area
      N1 - OSPF NSSA external type 1, N2 - OSPF NSSA external type 2
      E1 - OSPF external type 1, E2 - OSPF external type 2, E - EGP
      i - ISIS, L1 - IS-IS level-1, L2 - IS-IS level-2
       ia - IS-IS inter area, su - IS-IS summary null, * - candidate default
      U - per-user static route, o - ODR, L - local, G - DAGR, l - LISP
      A - access/subscriber, a - Application route
```
 $M$  - mobile route,  $r$  - RPL, (!) - FRR Backup path

Gateway of last resort is not set

```
i L1 10.1.1.0/24 [255/20] via 10.1.2.2, 1d21h, GigabitEthernet0/0/0/1
C 10.1.2.0/24 is directly connected, 1d21h, GigabitEthernet0/0/0/1
L 10.1.2.3/32 is directly connected, 3d19h, GigabitEthernet0/0/0/1
i L1 10.1.3.0/24 [115/20] via 10.1.3.4, 3d13h, GigabitEthernet0/0/0/0
L 10.1.3.3/32 is directly connected, 3d19h, GigabitEthernet0/0/0/0
i L1 10.1.4.0/24 [115/20] via 10.1.3.4, 3d13h, GigabitEthernet0/0/0/0
i L1 10.1.5.0/24 [115/30] via 10.1.3.4, 3d12h, GigabitEthernet0/0/0/0
i L1 10.1.6.0/24 [255/40] via 10.1.3.4, 1d21h, GigabitEthernet0/0/0/0
i L1 10.2.1.0/24 [255/30] via 10.1.2.2, 1d21h, GigabitEthernet0/0/0/1
i L1 10.2.2.0/24 [255/50] via 10.1.3.4, 1d21h, GigabitEthernet0/0/0/0
i L1 10.100.1.1/32 [255/30] via 10.1.2.2, 1d21h, GigabitEthernet0/0/0/1
i L1 10.100.1.2/32 [255/20] via 10.1.2.2, 1d21h, GigabitEthernet0/0/0/1
L 10.100.1.3/32 is directly connected, 1d21h, Loopback0
i L1 10.100.1.4/32 [115/20] via 10.1.3.4, 3d13h, GigabitEthernet0/0/0/0
i L1 10.100.1.5/32 [115/30] via 10.1.3.4, 3d12h, GigabitEthernet0/0/0/0
i L1 10.100.1.6/32 [255/40] via 10.1.3.4, 1d21h, GigabitEthernet0/0/0/0
i L1 10.100.1.7/32 [255/50] via 10.1.3.4, 1d21h, GigabitEthernet0/0/0/0
RP/0/0/CPU0:C-PE1#show pim rpf 10.2.1.8
Table: IPv4-Multicast-default
* 10.2.1.8/32 [255/30]
    via GigabitEthernet0/0/0/1 with rpf neighbor 10.1.2.2
```
### Roteador de borda de saída

Para a rota de origem, o VRF Route-Import EC e o Source-AS EC são anexados ao prefixo unicast ou multicast IPv4. Aqui, é uma rota multicast IPv4:

```
RP/0/0/CPU0:C-PE2#show bgp ipv4 multicast 10.2.1.0/24
BGP routing table entry for 10.2.1.0/24
Versions:
 Process bRIB/RIB SendTblVer
Speaker 32 32
Last Modified: Sep 12 08:34:56.441 for 15:09:58
Paths: (1 available, best #1)
 Not advertised to any peer
 Path #1: Received by speaker 0
 Not advertised to any peer
 Local
   10.100.1.3 (metric 30) from 10.100.1.3 (10.100.1.3)
     Origin incomplete, metric 30, localpref 100, valid, internal, best, group-best
     Received Path ID 0, Local Path ID 1, version 32
     Extended community: VRF Route Import:10.100.1.3:0 Source AS:1:0
```
Observação: se, por alguma razão, o VRF RI EC e o Source AS EC não estiverem presentes, o RPF no roteador de borda de saída falhará.

Um exemplo quando a rota não tem estes ECs:

Versions: Process bRIB/RIB SendTblVer Speaker 277 277 Last Modified: Sep 13 04:08:37.441 for 00:00:02 Paths: (1 available, best #1) Not advertised to any peer Path #1: Received by speaker 0 Not advertised to any peer Local 10.100.1.3 (metric 30) from 10.100.1.3 (10.100.1.1) Origin incomplete, metric 0, localpref 100, valid, internal, best, group-best Received Path ID 0, Local Path ID 1, version 277 Originator: 10.100.1.1, Cluster list: 10.100.1.3

#### Por causa disso, o RPF falha:

RP/0/0/CPU0:C-PE2#show pim rpf 10.2.1.8 Table: IPv4-Multicast-default \* 10.2.1.8/32 [200/30] via Null with rpf neighbor 0.0.0.0 RP/0/0/CPU0:C-PE2#show bgp ipv4 mvpn BGP router identifier 10.100.1.5, local AS number 1 BGP generic scan interval 60 secs Non-stop routing is enabled BGP table state: Active Table ID: 0x0 RD version: 0 BGP main routing table version 56 BGP NSR Initial initsync version 4 (Reached) BGP NSR/ISSU Sync-Group versions 0/0 Global table multicast is enabled BGP scan interval 60 secs Status codes: s suppressed, d damped, h history, \* valid, > best i - internal, r RIB-failure, S stale, N Nexthop-discard Origin codes: i - IGP, e - EGP, ? - incomplete Network Next Hop Metric LocPrf Weight Path Route Distinguisher: 0:0:0 \*>i[1][10.100.1.3]/40 10.100.1.3 100 0 i \*> [1][10.100.1.5]/40 0.0.0.0 0 i \*>i[3][32][10.2.1.8][32][203.0.113.1][10.100.1.3]/120 10.100.1.3 100 0 i \*> [7][0:0:0][1][32][10.2.1.8][32][203.0.113.1]/184  $0.0.0.0$  0 i

Processed 4 prefixes, 4 paths

O comando pode ser especificado com as palavras-chave rd all-zero-rd. Em seguida, ele mostra todas as entradas com o RD all-zeros.

RP/0/0/CPU0:C-PE2#show bgp ipv4 mvpn rd all-zero-rd

BGP router identifier 10.100.1.5, local AS number 1 BGP generic scan interval 60 secs Non-stop routing is enabled BGP table state: Active Table ID: 0x0 RD version: 0

BGP main routing table version 56 BGP NSR Initial initsync version 4 (Reached) BGP NSR/ISSU Sync-Group versions 0/0 Global table multicast is enabled BGP scan interval 60 secs Status codes: s suppressed, d damped, h history, \* valid, > best i - internal, r RIB-failure, S stale, N Nexthop-discard Origin codes: i - IGP, e - EGP, ? - incomplete Network Next Hop Metric LocPrf Weight Path Route Distinguisher: 0:0:0  $* > i[1][10.100.1.3]/40 10.100.1.3$  100 0 i \*> [1][10.100.1.5]/40 0.0.0.0 0 i \*>i[3][32][10.2.1.8][32][203.0.113.1][10.100.1.3]/120 10.100.1.3 100 0 i \*> [7][0:0:0][1][32][10.2.1.8][32][203.0.113.1]/184  $0.0.0.0$  0 i

Processed 4 prefixes, 4 paths

A rota tipo 1:

RP/0/0/CPU0:C-PE2#show bgp ipv4 mvpn rd all-zero-rd [1][10.100.1.3]/40 BGP routing table entry for [1][10.100.1.3]/40, Route Distinguisher: 0:0:0 Versions: Process bRIB/RIB SendTblVer Speaker 43 43 Last Modified: Sep 8 07:42:43.786 for 1d17h Paths: (1 available, best #1, not advertised to EBGP peer) Not advertised to any peer Path #1: Received by speaker 0 Not advertised to any peer Local 10.100.1.3 (metric 30) from 10.100.1.3 (10.100.1.3) Origin IGP, localpref 100, valid, internal, best, group-best, import-candidate, imported Received Path ID 0, Local Path ID 1, version 43 Community: no-export Extended community: RT:1:1 PMSI: flags 0x00, type 2, label 0, ID 0x060001040a640103000701000400000001 Source AFI: IPv4 MVPN, Source VRF: default, Source Route Distinguisher: 0:0:0

O PMSI decodificado:

PMSI: sinalizadores 0x00, tipo 2, rótulo 0, ID 0x060001040a640103000701000400000001

O PMSI decodificado do comando anterior é:

The PMSI Tunnel Type is : 2 : mLDP P2MP LSP The PMSI Tunnel ID is : 0x060001040a640103000701000400000001 FEC Element FEC Element Type : 6 : P2MP AF Type : 1 Address Length : 4 Root Node Address : 10.100.1.3 MP Opaque Length : 7 MP Opaque Value Element Opaque Type : 1 : LSP ID Global Opaque Length : 4 Global ID (Generic LSP Identifier) : 1

O MDT de dados é sinalizado por uma rota AD tipo 3 de C-PE1.

BGP routing table entry for [3][32][10.2.1.8][32][203.0.113.1][10.100.1.3]/120, Route Distinguisher: 0:0:0 Versions: Process bRIB/RIB SendTblVer Speaker 56 56 Last Modified: Sep 10 00:51:52.786 for 00:04:57 Paths: (1 available, best #1, not advertised to EBGP peer) Not advertised to any peer Path #1: Received by speaker 0 Not advertised to any peer Local 10.100.1.3 (metric 30) from 10.100.1.3 (10.100.1.3) Origin IGP, localpref 100, valid, internal, best, group-best, import-candidate, imported Received Path ID 0, Local Path ID 1, version 56 Community: no-export Extended community: RT:1:1 PMSI: flags 0x00, type 2, label 0, ID 0x060001040a640103000701000400000007 Source AFI: IPv4 MVPN, Source VRF: default, Source Route Distinguisher: 0:0:0

O PMSI decodificado mostra que o Identificador LSP Global é 7. Em seguida, ele é usado para a entrada do banco de dados mLDP para esse MDT de dados.

PMSI: sinalizadores 0x00, tipo 2, rótulo 0, ID 0x060001040a640103000701000400000007

O PMSI decodificado do comando anterior é:

The PMSI Tunnel Type is : 2 : mLDP P2MP LSP The PMSI Tunnel ID is : 0x060001040a640103000701000400000007 FEC Element FEC Element Type : 6 : P2MP AF Type : 1 Address Length : 4 Root Node Address : 10.100.1.3 MP Opaque Length : 7 MP Opaque Value Element Opaque Type : 1 : LSP ID Global Opaque Length : 4 Global ID (Generic LSP Identifier) : 7

Com os próximos comandos, você pode verificar o que o PE de ingresso anuncia sobre o MDT de dados. Observe que esse é o GTM, portanto não há VRF no próximo comando.

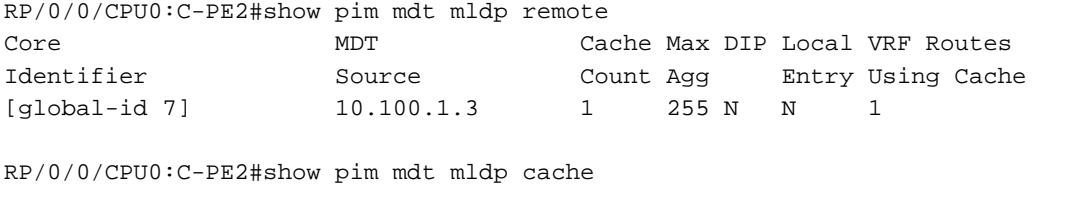

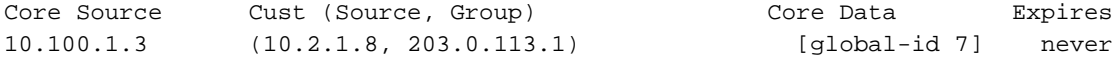

#### O tipo de rota 7 não tem um PMSI anexado:

```
RP/0/0/CPU0:C-PE2#show bgp ipv4 mvpn rd all-zero-rd
[7][0:0:0][1][32][10.2.1.8][32][203.0.113.1]/184
```
BGP routing table entry for [7][0:0:0][1][32][10.2.1.8][32][203.0.113.1]/184, Route Distinguisher: 0:0:0 Versions: Process bRIB/RIB SendTblVer

```
Speaker 52 52
Last Modified: Sep 10 00:51:51.786 for 00:07:37
Paths: (1 available, best #1)
 Advertised to peers (in unique update groups):
   10.100.1.3 
 Path #1: Received by speaker 0
 Advertised to peers (in unique update groups):
    10.100.1.3 
 Local
    0.0.0.0 from 0.0.0.0 (10.100.1.5)
     Origin IGP, localpref 100, valid, redistributed, best, group-best, import-candidate
     Received Path ID 0, Local Path ID 1, version 52
     Extended community: RT:10.100.1.3:0
```
O RT identifica o roteador PE upstream. O campo do administrador global é o endereço IP do PE de upstream. O campo do administrador local é definido como 0 para GTM.

```
RP/0/0/CPU0:C-PE2#show mrib route 203.0.113.1 10.2.1.8 
IP Multicast Routing Information Base
Entry flags: L - Domain-Local Source, E - External Source to the Domain,
   C - Directly-Connected Check, S - Signal, IA - Inherit Accept,
   IF - Inherit From, D - Drop, ME - MDT Encap, EID - Encap ID,
   MD - MDT Decap, MT - MDT Threshold Crossed, MH - MDT interface handle
   CD - Conditional Decap, MPLS - MPLS Decap, EX - Extranet
   MoFE - MoFRR Enabled, MoFS - MoFRR State, MoFP - MoFRR Primary
   MoFB - MoFRR Backup, RPFID - RPF ID Set, X - VXLAN
Interface flags: F - Forward, A - Accept, IC - Internal Copy,
   NS - Negate Signal, DP - Don't Preserve, SP - Signal Present,
   II - Internal Interest, ID - Internal Disinterest, LI - Local Interest,
   LD - Local Disinterest, DI - Decapsulation Interface
   EI - Encapsulation Interface, MI - MDT Interface, LVIF - MPLS Encap,
   EX - Extranet, A2 - Secondary Accept, MT - MDT Threshold Crossed,
   MA - Data MDT Assigned, LMI - mLDP MDT Interface, TMI - P2MP-TE MDT Interface
    IRMI - IR MDT Interface
(10.2.1.8,203.0.113.1) RPF nbr: 10.100.1.3 Flags: RPF
 Up: 00:52:34
 Incoming Interface List
   Lmdtdefault Flags: A LMI, Up: 00:52:34
 Outgoing Interface List
    GigabitEthernet0/0/0/0 Flags: F NS, Up: 00:52:34
```
#### A interface de entrada deve ser uma interface Lmdt.

RP/0/0/CPU0:C-PE2#show mfib route 203.0.113.1 10.2.1.8 IP Multicast Forwarding Information Base Entry flags: C - Directly-Connected Check, S - Signal, D - Drop, IA - Inherit Accept, IF - Inherit From, EID - Encap ID, ME - MDT Encap, MD - MDT Decap, MT - MDT Threshold Crossed, MH - MDT interface handle, CD - Conditional Decap, DT - MDT Decap True, EX - Extranet, RPFID - RPF ID Set, MoFE - MoFRR Enabled, MoFS - MoFRR State, X - VXLAN Interface flags: F - Forward, A - Accept, IC - Internal Copy, NS - Negate Signal, DP - Don't Preserve, SP - Signal Present, EG - Egress, EI - Encapsulation Interface, MI - MDT Interface, EX - Extranet, A2 - Secondary Accept

Forwarding/Replication Counts: Packets in/Packets out/Bytes out Failure Counts: RPF / TTL / Empty Olist / Encap RL / Other

```
(10.2.1.8,203.0.113.1), Flags: 
 Up: 02:31:00
 Last Used: never
 SW Forwarding Counts: 0/2037/407400
 SW Replication Counts: 0/2037/407400
 SW Failure Counts: 0/0/0/0/0
 Lmdtdefault Flags: A LMI, Up:02:31:00
 GigabitEthernet0/0/0/0 Flags: NS EG, Up:02:31:00
```
#### Verifique as rotas SAFI 2:

RP/0/0/CPU0:C-PE2#show route ipv4 multicast

Codes: C - connected, S - static, R - RIP, B - BGP, (>) - Diversion path D - EIGRP, EX - EIGRP external, O - OSPF, IA - OSPF inter area N1 - OSPF NSSA external type 1, N2 - OSPF NSSA external type 2 E1 - OSPF external type 1, E2 - OSPF external type 2, E - EGP i - ISIS, L1 - IS-IS level-1, L2 - IS-IS level-2 ia - IS-IS inter area, su - IS-IS summary null, \* - candidate default U - per-user static route, o - ODR, L - local, G - DAGR, l - LISP A - access/subscriber, a - Application route  $M$  - mobile route,  $r$  - RPL, (!) - FRR Backup path

Gateway of last resort is not set

```
i L1 10.1.2.0/24 [115/30] via 10.1.4.4, 3d12h, GigabitEthernet0/0/0/1
i L1 10.1.3.0/24 [115/20] via 10.1.4.4, 3d12h, GigabitEthernet0/0/0/1
C 10.1.4.0/24 is directly connected, 1d21h, GigabitEthernet0/0/0/1
L 10.1.4.5/32 is directly connected, 3d12h, GigabitEthernet0/0/0/1
C 10.1.5.0/24 is directly connected, 1d21h, GigabitEthernet0/0/0/0
L 10.1.5.5/32 is directly connected, 3d12h, GigabitEthernet0/0/0/0
B 10.2.1.0/24 [200/30] via 10.100.1.3, 1d17h
i L1 10.100.1.3/32 [115/30] via 10.1.4.4, 3d12h, GigabitEthernet0/0/0/1
i L1 10.100.1.4/32 [115/20] via 10.1.4.4, 3d12h, GigabitEthernet0/0/0/1
L 10.100.1.5/32 is directly connected, 1d21h, Loopback0
```
Observe que a rota para a Origem é SAFI 2 (está em multicast IPv4 AF), porque está no multicast IPv4 AF RIB.

Observe que o próximo salto é 10.100.1.3, o loopback de C-PE1, porque esse roteador tem nexthop-self sob AF ipv4 multicast sob o roteador BGP.

RP/0/0/CPU0:C-PE2#show bgp ipv4 multicast 10.2.1.0/24 BGP routing table entry for 10.2.1.0/24 Versions: Process bRIB/RIB SendTblVer Speaker 34 34 Last Modified: Sep 8 07:42:18.786 for 1d17h Paths: (1 available, best #1) Not advertised to any peer Path #1: Received by speaker 0 Not advertised to any peer Local

 10.100.1.3 (metric 30) from 10.100.1.3 (10.100.1.3) Origin incomplete, metric 30, localpref 100, valid, internal, best, group-best Received Path ID 0, Local Path ID 1, version 34 Extended community: VRF Route Import:10.100.1.3:0 Source AS:1:0

O RPF para a Origem aponta para a interface Lmdt e o vizinho PIM através dela. O RPF é executado na tabela Multicast IPv4.

```
RP/0/0/CPU0:C-PE2#show pim rpf 10.2.1.8
Table: IPv4-Multicast-default
* 10.2.1.8/32 [200/30]
   via Lmdtdefault with rpf neighbor 10.100.1.3
```
Verifique se o roteador de borda de entrada é reconhecido como um roteador PE.

RP/0/0/CPU0:C-PE2#show pim pe

MVPN Provider Edge Router information

```
PE Address : 10.100.1.3 (0x1071da64)
 RD: 0:0:0 (valid), RIB_HLI 0, RPF-ID 3, Remote RPF-ID 0, State: 1, S-PMSI: 2
 PPMP_LABEL: 0, MS_PMSI_HLI: 0x00000, Bidir_PMSI_HLI: 0x00000, MLDP-added: [RD 0, ID 0, Bidir ID
0, Remote Bidir ID 0], Counts(SHR/SRC/DM/DEF-MD): 0, 1, 0, 0, Bidir: GRE RP Count 0, MPLS RP
Count 0RSVP-TE added: [Leg 0, Ctrl Leg 0, Part tail 0 Def Tail 0, IR added: [Def Leg 0, Ctrl Leg
0, Part Leg 0, Part tail 0, Part IR Tail Label 0
 bgp_i_pmsi: 1,0/0 , bgp_ms_pmsi/Leaf-ad: 0/0, bgp_bidir_pmsi: 0, remote_bgp_bidir_pmsi: 0,
PMSIs: I 0x106a2d50, 0x0, MS 0x0, Bidir Local: 0x0, Remote: 0x0, BSR/Leaf-ad 0x0/0, Autorp-
disc/Leaf-ad 0x0/0, Autorp-ann/Leaf-ad 0x0/0
 IIDs: I/6: 0x1/0x0, B/R: 0x0/0x0, MS: 0x0, B/A/A: 0x0/0x0/0x0
 Bidir RPF-ID: 4, Remote Bidir RPF-ID: 0
 I-PMSI: MLDP-P2MP, Opaque: [global-id 1] (0x106a2d50)
 I-PMSI rem: (0x0)
 MS-PMSI: (0x0)
```
 Bidir-PMSI: (0x0) Remote Bidir-PMSI: (0x0) BSR-PMSI: (0x0) A-Disc-PMSI: (0x0) A-Ann-PMSI: (0x0) RIB Dependency List: 0x1016446c Bidir RIB Dependency List: 0x0 Sources: 1, RPs: 0, Bidir RPs: 0

O PMSI inclusivo (I-PMSI) está lá.

Você vê as duas entradas mLDP P2MP que formam o MDT padrão entre os dois roteadores de borda no banco de dados mLDP. Há também uma entrada P2MP mLDP com C-PE1 como raiz para o MDT de dados.

RP/0/0/CPU0:C-PE2#show mpls mldp database brief

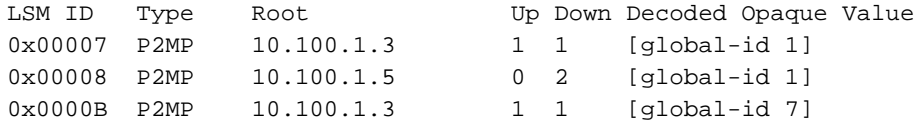

## Exemplo 2: MDT padrão do perfil 20 - P2MP-TE - BGP-AD - PIM - Sinalização Cmcast

Isso é muito semelhante ao exemplo 1. Agora, há um TE P2MP no núcleo. Os túneis são configurados como túneis automáticos. Os roteadores de extremidade traseira são descobertos através do BGP AD. Outra diferença com o exemplo 1 é que o protocolo de sobreposição agora é o PIM. Veja a Imagem 5.

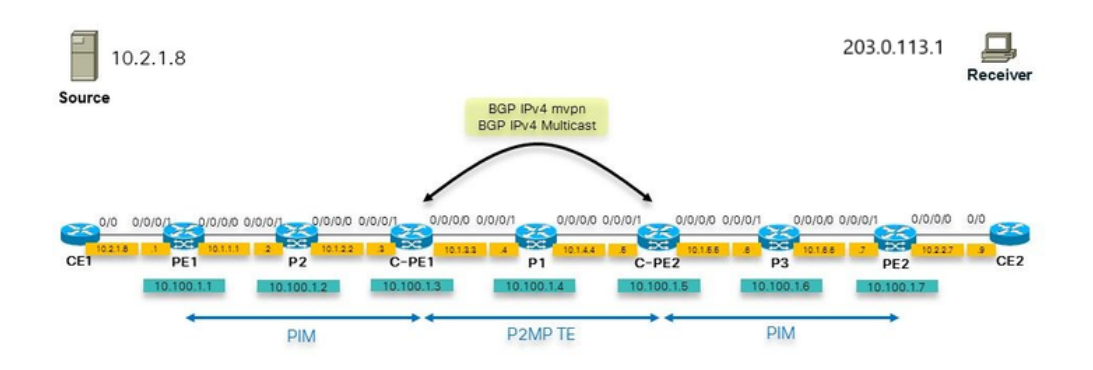

#### Imagem 5

#### Configuração

Esta é a configuração do roteador de borda:

```
hostname C-PE1
logging console debugging
router rib
 address-family ipv4
 rump always-replicate
  !
!
line default
 timestamp disable
 exec-timeout 0 0
!
ipv4 unnumbered mpls traffic-eng Loopback0
interface Loopback0
 ipv4 address 10.100.1.3 255.255.255.255
!
interface MgmtEth0/0/CPU0/0
 shutdown
!
interface GigabitEthernet0/0/0/0
```

```
 ipv4 address 10.1.3.3 255.255.255.0
  load-interval 30
!
interface GigabitEthernet0/0/0/1
 ipv4 address 10.1.2.3 255.255.255.0
!
interface GigabitEthernet0/0/0/2
 shutdown
!
interface GigabitEthernet0/0/0/3
 shutdown
!
interface GigabitEthernet0/0/0/4
  shutdown
!
interface GigabitEthernet0/0/0/5
 shutdown
!
interface GigabitEthernet0/0/0/6
 shutdown
!
interface GigabitEthernet0/0/0/7
  shutdown
!
interface GigabitEthernet0/0/0/8
 shutdown
!
route-policy loopback
 if destination in (10.100.1.3/32) then
   pass
  endif
end-policy
!
route-policy global-one
 set core-tree p2mp-te-default
end-policy
!
route-policy sources-in-ISIS
 if destination in (10.2.1.0/24) then
   pass
 endif
end-policy
!
router isis 1
 is-type level-1
 net 49.0001.0000.0000.0003.00
 address-family ipv4 unicast
metric-style wide
 mpls traffic-eng level-1
 mpls traffic-eng router-id Loopback0
  !
  interface Loopback0
  address-family ipv4 unicast
  !
address-family ipv4 multicast
  !
  !
  interface GigabitEthernet0/0/0/0
 address-family ipv4 unicast
  !
address-family ipv4 multicast
  !
  !
  interface GigabitEthernet0/0/0/1
```

```
 address-family ipv4 unicast
  !
address-family ipv4 multicast
  !
  !
!
router bgp 1
  address-family ipv4 unicast
  !
  address-family ipv4 multicast
  redistribute connected route-policy loopback
  redistribute ospf 1
 redistribute isis 1 route-policy sources-in-ISIS
  !
  address-family ipv4 mvpn
global-table-multicast
  !
 neighbor 10.100.1.5
 remote-as 1
  update-source Loopback0
  address-family ipv4 multicast
  next-hop-self
  !
  address-family ipv4 mvpn
  !
  !
!
mpls oam
!
rsvp
 interface GigabitEthernet0/0/0/0
 bandwidth 1000000
  !
 interface GigabitEthernet0/0/0/1
 bandwidth 1000000
 !
!
mpls traffic-eng
 interface GigabitEthernet0/0/0/0
  auto-tunnel backup
  !
  !
  interface GigabitEthernet0/0/0/1
  auto-tunnel backup
  !
  !
  auto-tunnel p2mp
  tunnel-id min 1000 max 2000
  !
!
mpls ldp
  log
 neighbor
  !
 mldp
  logging notifications
  address-family ipv4
  rib unicast-always
  !
  !
  router-id 10.100.1.3
  address-family ipv4
  !
  interface GigabitEthernet0/0/0/0
```

```
 address-family ipv4
  !
  !
 interface GigabitEthernet0/0/0/1
 address-family ipv4
 !
  !
!
multicast-routing
address-family ipv4
 interface Loopback0
  enable
  !
 interface GigabitEthernet0/0/0/1
   enable
  !
mdt source Loopback0
 export-rt 1:1
 import-rt 1:1
 bgp auto-discovery p2mp-te
 !
 mdt default p2mp-te
 mdt data p2mp-te 100 immediate-switch
  !
!
router pim
 address-family ipv4
rpf topology route-policy global-one
 interface Loopback0
  enable
  !
 interface GigabitEthernet0/0/0/1
 !
  !
!
```
# **Troubleshooting**

## Roteador de borda de ingresso

Verifique se o RD all-zero está lá. As rotas do tipo 1 de rota devem estar lá para criar o TE P2MP baseado em túneis TE P2MP.

```
RP/0/0/CPU0:C-PE1#show bgp ipv4 mvpn rd all-zero-rd 
BGP router identifier 10.100.1.3, local AS number 1
BGP generic scan interval 60 secs
Non-stop routing is enabled
BGP table state: Active
Table ID: 0x0 RD version: 0
BGP main routing table version 140
BGP NSR Initial initsync version 4 (Reached)
BGP NSR/ISSU Sync-Group versions 0/0
Global table multicast is enabled
BGP scan interval 60 secs
Status codes: s suppressed, d damped, h history, * valid, > best
            i - internal, r RIB-failure, S stale, N Nexthop-discard
Origin codes: i - IGP, e - EGP, ? - incomplete
   Network Next Hop Metric LocPrf Weight Path
Route Distinguisher: 0:0:0
```
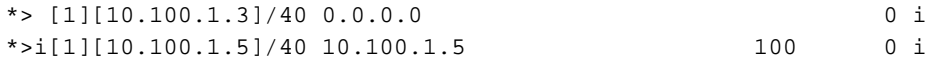

Processed 2 prefixes, 2 paths

#### Verifique a rota tipo 1 de rota com mais detalhes:

```
RP/0/0/CPU0:C-PE1#show bgp ipv4 mvpn rd all-zero-rd [1][10.100.1.5]/40
BGP routing table entry for [1][10.100.1.5]/40, Route Distinguisher: 0:0:0
Versions:
 Process bRIB/RIB SendTblVer
Speaker 135 135
Last Modified: Sep 12 08:21:42.207 for 00:20:14
Paths: (1 available, best #1, not advertised to EBGP peer)
 Not advertised to any peer
 Path #1: Received by speaker 0
 Not advertised to any peer
 Local
    10.100.1.5 (metric 30) from 10.100.1.5 (10.100.1.5)
     Origin IGP, localpref 100, valid, internal, best, group-best, import-candidate, imported
     Received Path ID 0, Local Path ID 1, version 135
     Community: no-export
     Extended community: RT:1:1
     PMSI: flags 0x00, type 1, label 0, ID 0x000003e8000003e80a640105
     Source AFI: IPv4 MVPN, Source VRF: default, Source Route Distinguisher: 0:0:0
```
#### Verifique os vizinhos PIM no padrão MDT:

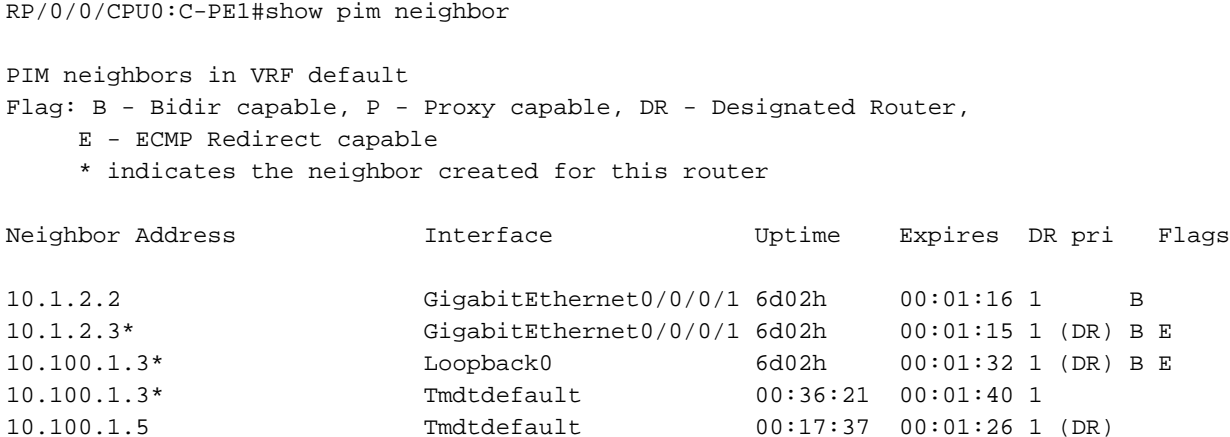

#### Verifique a rota MRIB. A interface de saída deve ser Tmdt:

RP/0/0/CPU0:C-PE1#show mrib route 203.0.113.1

```
IP Multicast Routing Information Base
Entry flags: L - Domain-Local Source, E - External Source to the Domain,
   C - Directly-Connected Check, S - Signal, IA - Inherit Accept,
   IF - Inherit From, D - Drop, ME - MDT Encap, EID - Encap ID,
   MD - MDT Decap, MT - MDT Threshold Crossed, MH - MDT interface handle
   CD - Conditional Decap, MPLS - MPLS Decap, EX - Extranet
   MoFE - MoFRR Enabled, MoFS - MoFRR State, MoFP - MoFRR Primary
   MoFB - MoFRR Backup, RPFID - RPF ID Set, X - VXLAN
```

```
Interface flags: F - Forward, A - Accept, IC - Internal Copy,
   NS - Negate Signal, DP - Don't Preserve, SP - Signal Present,
   II - Internal Interest, ID - Internal Disinterest, LI - Local Interest,
   LD - Local Disinterest, DI - Decapsulation Interface
   EI - Encapsulation Interface, MI - MDT Interface, LVIF - MPLS Encap,
   EX - Extranet, A2 - Secondary Accept, MT - MDT Threshold Crossed,
   MA - Data MDT Assigned, LMI - mLDP MDT Interface, TMI - P2MP-TE MDT Interface
    IRMI - IR MDT Interface
(10.2.1.8,203.0.113.1) RPF nbr: 10.1.2.2 Flags: RPF
 Up: 00:09:10
 Incoming Interface List
   GigabitEthernet0/0/0/1 Flags: A, Up: 00:09:10
 Outgoing Interface List
   Tmdtdefault Flags: F NS TMI, Up: 00:09:10
```
#### Verifique se há um túnel TE P2MP por roteador de borda como roteador de fim de cabeçalho:

RP/0/0/CPU0:C-PE1#show mpls traffic-eng tunnels tabular

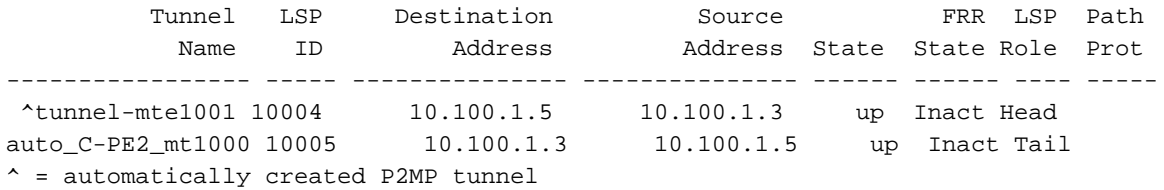

Quando o MDT de dados é acionado, usamos as rotas dos tipos 3 e 4:

```
RP/0/0/CPU0:C-PE1#show bgp ipv4 mvpn rd all-zero-rd 
BGP router identifier 10.100.1.3, local AS number 1
BGP generic scan interval 60 secs
Non-stop routing is enabled
BGP table state: Active
Table ID: 0x0 RD version: 0
BGP main routing table version 143
BGP NSR Initial initsync version 4 (Reached)
BGP NSR/ISSU Sync-Group versions 0/0
Global table multicast is enabled
BGP scan interval 60 secs
Status codes: s suppressed, d damped, h history, * valid, > best
           i - internal, r RIB-failure, S stale, N Nexthop-discard
Origin codes: i - IGP, e - EGP, ? - incomplete
  Network Next Hop Metric LocPrf Weight Path
Route Distinguisher: 0:0:0
*> [1][10.100.1.3]/40 0.0.0.0 0 i
*>i[1][10.100.1.5]/40 10.100.1.5 100 100 1
*> [3][32][10.2.1.8][32][203.0.113.1][10.100.1.3]/120
0.0.0.0 0 i
*>i[4][3][0:0:0][32][10.2.1.8][32][203.0.113.1][10.100.1.3][10.100.1.5]/224
                  10.100.1.5 100 0 i
```

```
Processed 4 prefixes, 4 paths
```
O tipo de rota 3 anuncia a todos os roteadores de extremidade traseira que um MDT de dados

#### está sinalizado:

```
RP/0/0/CPU0:C-PE1#show bgp ipv4 mvpn rd all-zero-rd
[3][32][10.2.1.8][32][203.0.113.1][10.100.1.3]/120
BGP routing table entry for [3][32][10.2.1.8][32][203.0.113.1][10.100.1.3]/120, Route
Distinguisher: 0:0:0
Versions:
 Process bRIB/RIB SendTblVer
Speaker 141 141
Last Modified: Sep 12 08:46:17.207 for 00:00:41
Paths: (1 available, best #1, not advertised to EBGP peer)
 Advertised to peers (in unique update groups):
    10.100.1.5 
 Path #1: Received by speaker 0
 Advertised to peers (in unique update groups):
   10.100.1.5 
 Local
    0.0.0.0 from 0.0.0.0 (10.100.1.3)
     Origin IGP, localpref 100, valid, redistributed, best, group-best, import-candidate
     Received Path ID 0, Local Path ID 1, version 141
     Community: no-export
     Extended community: RT:1:1
     PMSI: flags 0x01, type 1, label 0, ID 0x000003ed000003ed0a640103
```
#### O PMSI decodificado:

PMSI: flags 0x01, type 1, label 0, ID 0x000003ed000003ed0a640103

O PMSI decodificado do comando anterior é:

The PMSI Tunnel Type is : 1 : RSVP-TE P2MP LSP The PMSI Tunnel ID is : 0x000003ed000003ed0a640103 Extended Tunnel ID : 1005 Reserved part (should be zero): 0X0000 Tunnel ID : 1005 P2MP ID : 10.100.1.3

Isso também pode ser visto aqui:

RP/0/0/CPU0:C-PE1#show pim mdt cache

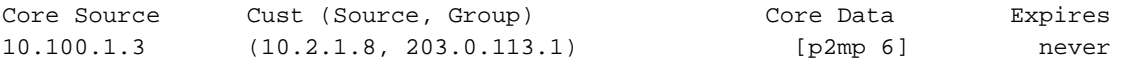

Leaf AD: 10.100.1.5

O tipo de rota 4 anuncia ao roteador da extremidade principal qual roteador é a extremidade traseira:

```
RP/0/0/CPU0:C-PE1#show bgp ipv4 mvpn rd all-zero-rd
[4][3][0:0:0][32][10.2.1.8][32][203.0.113.1][10.100.1.3][10.100.1.5]/224
BGP routing table entry for
[4][3][0:0:0][32][10.2.1.8][32][203.0.113.1][10.100.1.3][10.100.1.5]/224, Route Distinguisher:
0:0:0
Versions:
```

```
 Process bRIB/RIB SendTblVer
Speaker 143 143
Last Modified: Sep 12 08:46:17.207 for 00:01:25
Paths: (1 available, best #1)
 Not advertised to any peer
 Path #1: Received by speaker 0
 Not advertised to any peer
 Local
   10.100.1.5 (metric 30) from 10.100.1.5 (10.100.1.5)
     Origin IGP, localpref 100, valid, internal, best, group-best, import-candidate, imported
     Received Path ID 0, Local Path ID 1, version 143
     Extended community: SEG-NH:10.100.1.5:0 RT:10.100.1.3:0
     Source AFI: IPv4 MVPN, Source VRF: default, Source Route Distinguisher: 0:0:0
```
#### Verifique se o MDT de dados do túnel TE P2MP- está configurado:

RP/0/0/CPU0:C-PE1#show mpls traffic-eng tunnels tabular

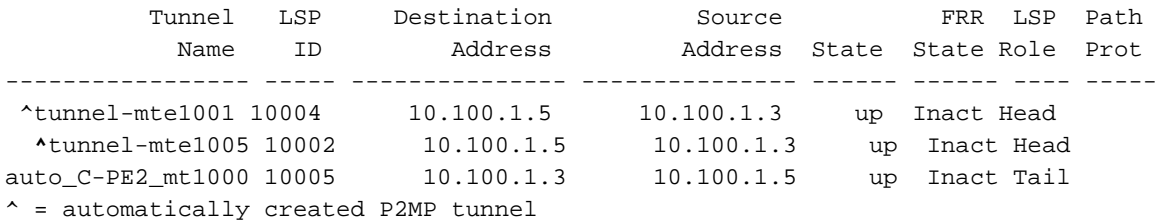

## Roteador de borda de saída

Verifique se a interface de entrada é a interface Tmdt:

```
RP/0/0/CPU0:C-PE2#show mrib route 203.0.113.1 
IP Multicast Routing Information Base
Entry flags: L - Domain-Local Source, E - External Source to the Domain,
   C - Directly-Connected Check, S - Signal, IA - Inherit Accept,
   IF - Inherit From, D - Drop, ME - MDT Encap, EID - Encap ID,
   MD - MDT Decap, MT - MDT Threshold Crossed, MH - MDT interface handle
    CD - Conditional Decap, MPLS - MPLS Decap, EX - Extranet
   MoFE - MoFRR Enabled, MoFS - MoFRR State, MoFP - MoFRR Primary
   MoFB - MoFRR Backup, RPFID - RPF ID Set, X - VXLAN
Interface flags: F - Forward, A - Accept, IC - Internal Copy,
   NS - Negate Signal, DP - Don't Preserve, SP - Signal Present,
   II - Internal Interest, ID - Internal Disinterest, LI - Local Interest,
   LD - Local Disinterest, DI - Decapsulation Interface
    EI - Encapsulation Interface, MI - MDT Interface, LVIF - MPLS Encap,
   EX - Extranet, A2 - Secondary Accept, MT - MDT Threshold Crossed,
   MA - Data MDT Assigned, LMI - mLDP MDT Interface, TMI - P2MP-TE MDT Interface
    IRMI - IR MDT Interface
(10.2.1.8,203.0.113.1) RPF nbr: 10.100.1.3 Flags: RPF
 Up: 00:18:03
 Incoming Interface List
   Tmdtdefault Flags: A TMI, Up: 00:18:00
 Outgoing Interface List
   GigabitEthernet0/0/0/0 Flags: F NS, Up: 00:18:03
```
O RPF no roteador de borda de saída aponta para o roteador de borda de entrada. A interface de entrada é Tmdtdefault. Observe o T para o túnel TE:

```
RP/0/0/CPU0:C-PE2#show pim rpf 10.2.1.8 
Table: IPv4-Multicast-default
* 10.2.1.8/32 [200/30]
    via Tmdtdefault with rpf neighbor 10.100.1.3
```
## Exemplo 3: como no Exemplo 1, mas há iBGP entre PE e Border Router

#### Veja a Imagem 6.

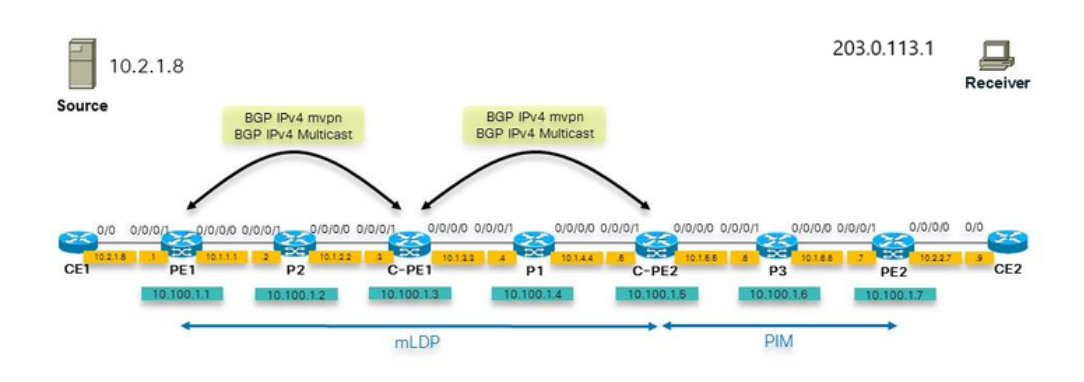

### Imagem 6

Vemos uma configuração assimétrica em que temos uma rede de núcleo com mLDP em um lado e PIM ainda no outro lado e GTM. Isso pode ocorrer durante a migração das árvores do núcleo. O roteador C-PE1 deve ser um RR para multicast BGP IPv4 e mVPN BGP IPv4. A configuração para o PIM e o roteamento multicast que tínhamos no C-PE1 no exemplo 1 agora é necessária no PE<sub>1</sub>.

## Exemplo 4: MPLS contínuo

Implantamos o GTM em MPLS (Unified MPLS, MPLS unificado) contínuo. O roteador PE deve entender o GTM, que somente um roteador Cisco IOS XR pode fazer, e o roteador PE deve originar o vetor PIM RPF-Proxy no domínio PIM. Esse vetor PIM RPF-Proxy é necessário para que os roteadores P possam executar RPF para o endereço IP do proxy (o ABR). Desde o Cisco IOS XR 5.3.2, o Cisco IOS XR pode originar o RPF-Proxy Vetor no contexto global. Assim, o GTM pode ter o Vetor de Proxy RPF.

Para originar o Vetor de Proxy RPF PIM, o roteador PE deve ter esta configuração:

```
router pim
address-family [ipv4|ipv6]
 rpf-vector
  !
!
```
Observação: o suporte para interpretar o vetor de proxy RPF PIM (isso é o que o roteador P deve fazer) foi introduzido nas versões anteriores do Cisco IOS XR.

Isso permite a implantação de GTM em MPLS contínuo.

## Sobre esta tradução

A Cisco traduziu este documento com a ajuda de tecnologias de tradução automática e humana para oferecer conteúdo de suporte aos seus usuários no seu próprio idioma, independentemente da localização.

Observe que mesmo a melhor tradução automática não será tão precisa quanto as realizadas por um tradutor profissional.

A Cisco Systems, Inc. não se responsabiliza pela precisão destas traduções e recomenda que o documento original em inglês (link fornecido) seja sempre consultado.